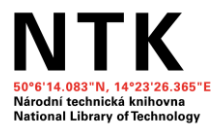

## **VPK - služba document delivery**

Mgr. Marcela Ouzká oddělení meziknihovních služeb NTK

NTK Praha, 6. 4. 2015

### VPK

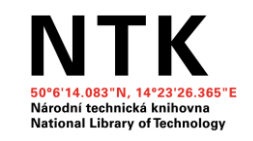

-vznik r. 2001 (předchůdce INVIK – 1997) -společný projekt dosud především technicky(!) zaměřených knihoven, které chtějí dosáhnout radikálního zvýšení dostupnosti informačních zdrojů místním i vzdáleným uživatelům

-55 knihovnických institucí sjednotilo informace o své periodické literatuře ve fondech do jednoho katalogu (SK VPK) -v současné době převaha odborných časopisů zaměřených především na techniku a aplikované přírodní vědy, medicínu a v menší míře na společenské vědy

 $\rightarrow$  40 knihoven poskytuje DD služby prostřednictvím systému VPK

→ zbylé knihovny poskytují klasické meziknihovní služby

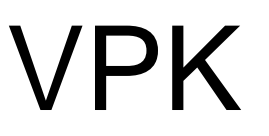

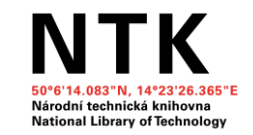

spektrum nabízených služeb:

- dodání plného textu (formou EDD nebo reprografické služby)
- MMS
- Current Contents
- *MVS – propojení ze SK ČR; od 07/2015*

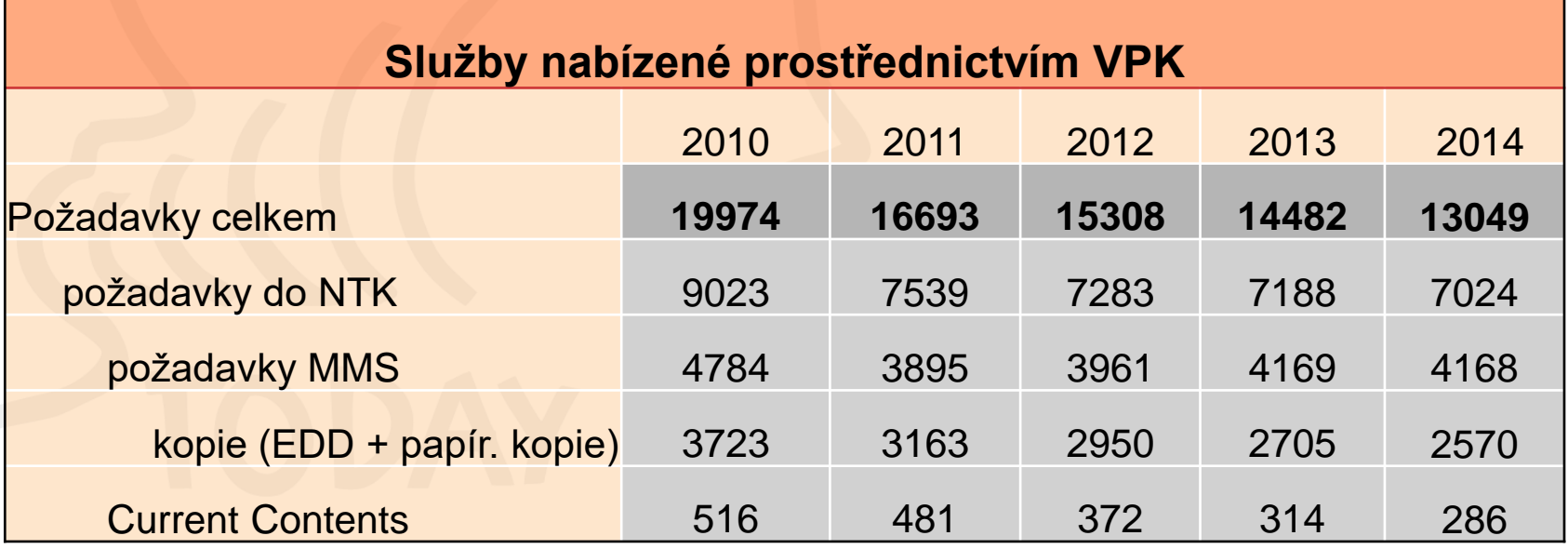

### VPK – struktura a konta (1)

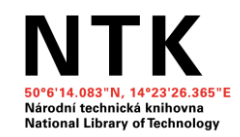

Celkový počet kont ve VPK: 756

- 1. Účastnické knihovny (55)
- sdílí informace o svých fondech prostřednictvím SK VPK
- koordinace akviziční politiky (původní idea)
- informace o licenčních elektronických zdrojích
- účastníci (=poskytovatelé služeb) i uživatelé
- aktivní = poskytující služby prostřednictvím VPK  $(v\check{c}$ . NTK = SC VPK)
- **pasivní** = poskytující jen klasické meziknihovní služby

### VPK – struktura a konta (2)

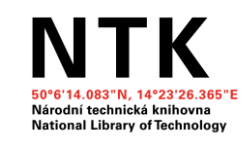

2. Uživatelé

a) právnické osoby

**Knihovny registrované na MK ČR** – služby:

**kopie**

▫ z tištěných zdrojů (= z fyzického fondu)

*prostřednictvím EDD -* koncový uživatel získá papírovou kopii

- koncovému uživateli PDF do osobní schránky

*papír. kopie poštou*

▫ z licencovaných DB – dle licenčních podmínek (koncovému uživateli VŽDY papírová kopie!)

**MMS, CC**

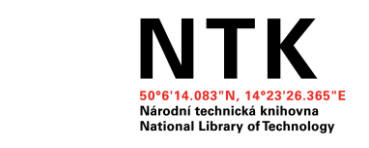

### VPK – struktura a konta (3)

2. Uživatelé a) právnické osoby

**Knihovny neregistrované** – služby:

**kopie**

▫ z tištěných zdrojů papírová kopie poštou

▫ z licencovaných zdrojů – uživateli papírová kopie

**MMS, CC**

**Komerční subjekt** – služby:

**kopie**

▫ z tištěných zdrojů papírová kopie

**MMS, CC**

### VPK – struktura a konta (4)

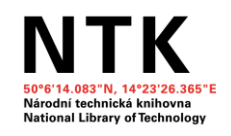

2. Uživatelé

b) fyzické osoby – služby:

**kopie**

▫ z tištěných zdrojů (= z fyzického fondu) EDD, papír. kopie

▫ z licencovaných DB papírové kopie

**MMS, CC**

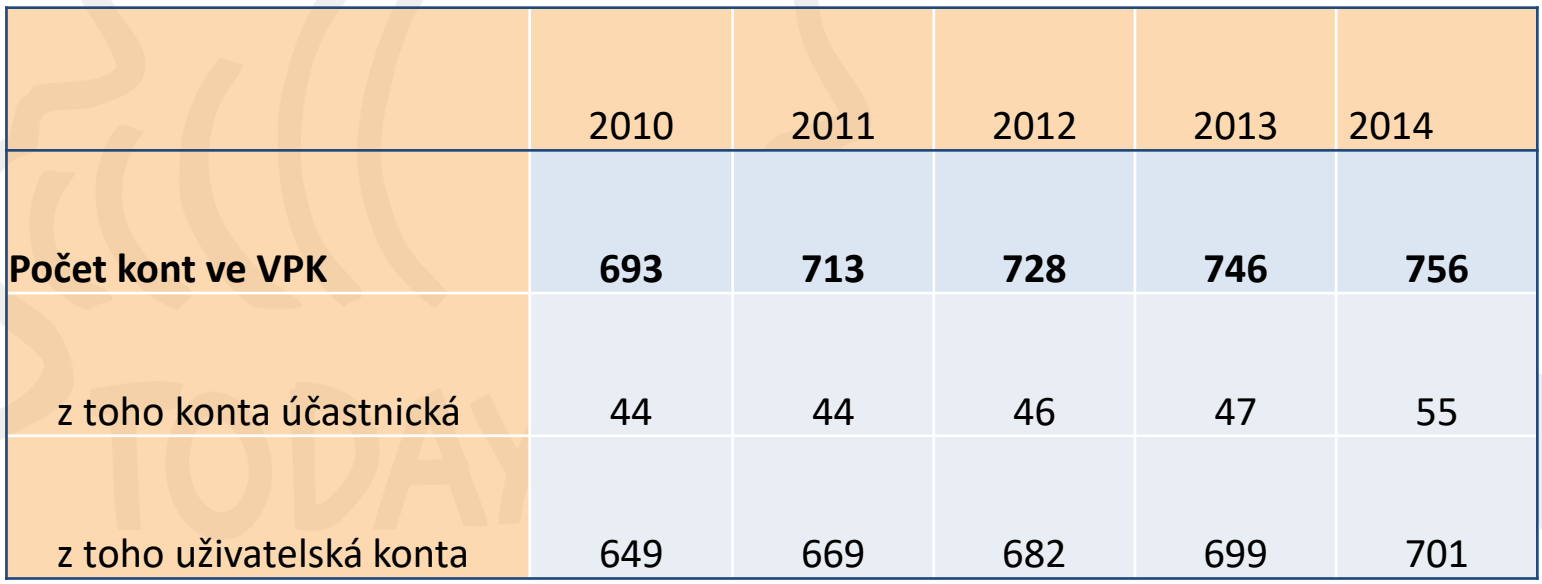

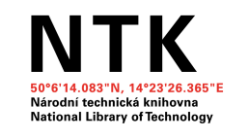

### Jak se stát účastnickou knihovnou VPK (1)

**Účastnickou knihovnou** (= poskytuje a současně využívá služby VPK) se může stát pouze knihovna **registrovaná na MK ČR**

**1.** Uzavření Smlouvy pro účastnickou knihovnu VPK/Provozního řádu. Knihovně je přiděleno označení uživatelského konta (lokační značka knihovny), uživatelské jméno, přístupové heslo pro správu katalogu VPK a pro zajištění služeb.

- **2.** Zaslání prohlášení o registraci do SC VPK
- **3.** Dodání exportu dat o svém seriálovém fondu vč. roků odběru:
- fyzický fond časopisů

- elektronický fond periodik (vč. údajů o licenci – název zakoupené licence/podmínky dodávání MS)

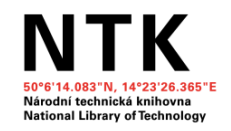

### Jak se stát účastnickou knihovnou VPK (2)

- **4.** Vložení vstupní částky na konto
- **5.** Volba poskytovaných služeb

**6.** Udržování aktuálních dat o svém časopiseckém fondu

Knihovna musí organizačně zajistit poskytování služeb podle požadavků systému, tzn. vyřizovat požadavky ve stanovených lhůtách, dodržovat ceny dle platného Ceníku VPK (ceny si může stanovit každá knihovna sama, ale je povinna to ohlásit SC VPK)

#### **Rozdílné ceny za xerokopie uvádí:**

Ústav organické chemie a biochemie AV ČR, v.v. i. 1/str. 3,- Kč (A4)

Uměleckoprůmyslové muzeum 1/str. 3,- Kč (A4)

1/str. 5,- Kč (A3)

### Jak se stát účastnickou knihovnou VPK (3)

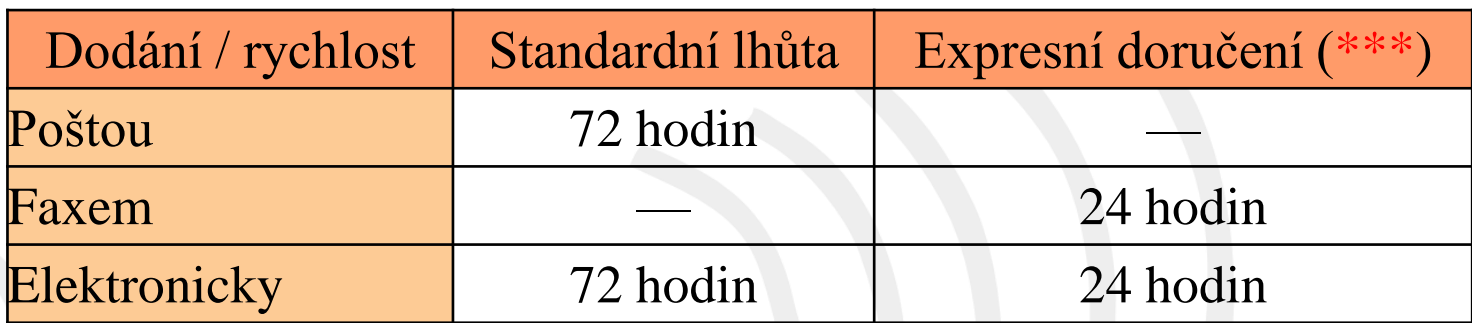

- Knihovna dostává zdarma software, ve kterém vyřizuje požadavky **vpkedd**. Software je ke stažení na uživatelském kontě každé účastnické knihovny.
- Knihovna si prostřednictvím uživatelského konta v **Nastavení** aktivuje své pracoviště. Pokud není možné služby z vážného důvodu poskytovat (dovolená, nemoc), knihovna se **deaktivuje** =˃ do knihovny nedochází žádné požadavky.
- Dále si knihovna nastaví parametry poskytování služeb. Nastaví si pouze ty služby, které je schopna poskytovat.

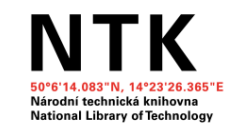

### Jak se stát účastnickou knihovnou VPK (4)

#### Uživatel: ABA013, Národní technická knihovna

Pracoviště je aktivním poskytovatelem služeb v systému VPK.

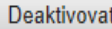

Pokud chcete zasílat kopie poštou, zadejte svoji úplnou adresu tak, jak má být uvedena na obálce:

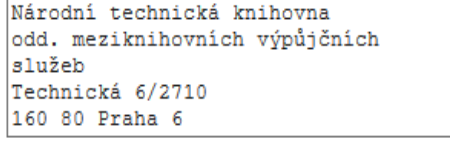

Chcete-li využívat možnosti zasílání kopií faxem, uvedte číslo faxu:

232 002 512

Přejete si, aby Vám systém odeslal elektronickou poštou zprávu v okamžiku, kdy bude Váš požadavek vyřízen? Ano V

Přejete si, aby Vám systém odeslal elektronickou poštou zprávu, pokud Vám bude předán k vyřízení nový požadavek?  $Ne$   $\vee$ 

Na jakou adresu elektronické pošty má systém tyto zprávy zasílat?

digi@techlib.cz

**Nastavit** 

Nastavení parametrů poskytovaných služeb

[Virtuální polytechnická knihovna] [Servisní centrum] [Souborný katalog]

#### Jak se stát účastnickou knihovnou VPK (5)

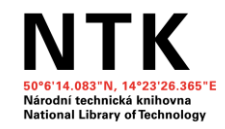

#### Pracoviště: ABA013

#### Poskytované kopírovací služby:

Standardně

**Expresně** 

 $\blacksquare$  Elektronicky  $\blacksquare$  Elektronicky

 $\sqrt{}$  Poštou  $\triangledown$  Faxem

Služba Current Contents

**Ø** Elektronicky Ø Poštou

#### Další poskytované služby:

■ Meziknihovní výpůjční služba

**Nastavit** 

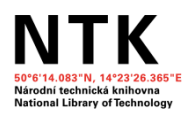

### Jak se stát uživatelem VPK? (1)

Uživatelem se může stát

1. *fyzická osoba*

a/ **občan ČR** starší 18 let, způsobilý k právním úkonům, může využívat tyto služby: služby typu document delivery (bez omezení)

služby typu electronic document delivery (EDD)

b/ **cizí státní příslušník** starší 18 let, způsobilý k právním úkonům, může využívat tyto služby: služby typu DD (bez omezení)

služby typu EDD (pouze po doložení povolení k pobytu maximálně na dobu omezenou platností doloženého dokumentu)

Z fyzického fondu účastnické knihovny – služby:

- papírová kopie
- služba EDD

Z on-line zdrojů – služby:

papírová kopie

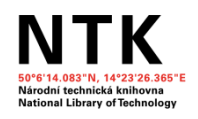

#### Jak se stát uživatelem VPK? (2)

#### 2. *právnická osoba*

a/ knihovna **registrovaná** na MK ČR – služby:

▪ služby typu DD (využívání služby VPK v rámci meziknihovních služeb pro své koncové uživatele - fyzické osoby, resp. pro vlastní vnitřní potřebu právnické osoby)

▪ služby typu EDD (pro vlastní koncové uživatele)

#### Z fyzického fondu účastnické knihovny – služby:

- papírová kopie
- služba EDD
- Z on-line zdrojů služby:

dle licenčních podmínek

▪ elektronicky – koncovému uživateli vždy **papírovou** kopii (výjimka např. db ProQuest)

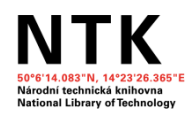

#### Jak se stát uživatelem VPK? (3)

#### 2. *právnická osoba*

b/ knihovna **neregistrovaná** – služby:

▪ služby typu DD (využívání služby VPK v rámci meziknihovních služeb pro své koncové uživatele - fyzické osoby, resp. pro vlastní vnitřní potřebu právnické osoby)

▪ služby typu EDD **NESMÍ**

#### Z fyzického fondu účastnické knihovny – služby:

▪ papírová kopie

#### Z on-line zdrojů – služby:

papírová kopie

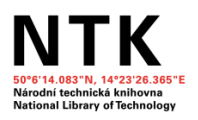

#### Jak se stát uživatelem VPK? (4)

2. *právnická osoba* 

*c*/ **komerční subjekt** – služby:

- služby typu DD (využívání služby VPK v rámci meziknihovních služeb pro své potřeby a zaměstnance-fyzické osoby, resp. pro vlastní vnitřní potřebu právnické osoby)
- služby typu EDD **NESMÍ**
- Z fyzického fondu účastnické knihovny služby:
- papírová kopie
- Z on-line zdrojů služby: ▪ **ŽÁDNÉ**

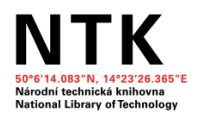

#### Jak se stát uživatelem VPK? (5)

**Smlouva:** osobní podpis

2 exempláře (1 zůstává v NTK) možnosti uzavření: osobně v NTK

vytisknout z www stránek, zaslat poštou

**Uživatel:** číslo uživatelského konta uživatelské jméno přístupové heslo KŘ VPK v tištěné podobě

složí na účet minimální částku ˃ **50 Kč** (= poplatek za zřízení uživ. konta)

#### Finanční konto – doplnění:

a/ hotově v NTK

b/ bankovním převodem na účet v NTK na základě faktury (uvést č. konta!)

c/ poštovní poukázkou vydanou v NTK

d/ bankovním převodem na běžný účet v NTK (VS 67xxxxxx; bankovní spojení:

ČNB Praha, č. účtu 10006-8032031/0710)

e/ poštovní poukázka A

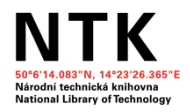

## Servisní centrum VPK

- $\checkmark$  vedení a správa SK VPK (opravy, úpravy, vkládání dat)
- vedení a správa uživatelských kont (uzavírání/rušení smluv, centrální evidence smluv, doplňování kont, opravy údajů)
- další vývoj a údržba této technologie
- poskytování služeb v rozsahu účastnické knihovny
- zajištění a provoz dalších souvisejících technologií (distribuce požadavků, účtovací systém, reklamace apod.)
- pomoc a podpora při problémech či nejasnostech (ověření titulu, technická podpora)

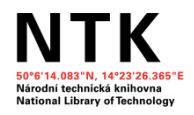

## Souborný katalog VPK

= veřejně přístupný automatizovaný knihovní katalog, který obsahuje záznamy časopisů uchovávaných ve fondech účastnických knihoven VPK.

- provozovatel a správce: SC VPK

- součástí SK též informace o účastnických knihovnách *Každý záznam v SK VPK obsahuje krom bibliografických údajů rovněž informace o vlastnících požadovaného dokumentu vč. konkrétních parametrů služeb vztahujících se k danému dokumentu.*

- původní zaměření:

technika, aplikované přírodní a společenské vědy, medicína odbornost

- nový trend: veškerý časopisecký fond knihoven X **těžké**

informace získat a udržovat jejich aktuálnost

- budoucnost: ??

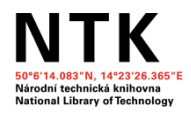

#### SK VPK – editace záznamu

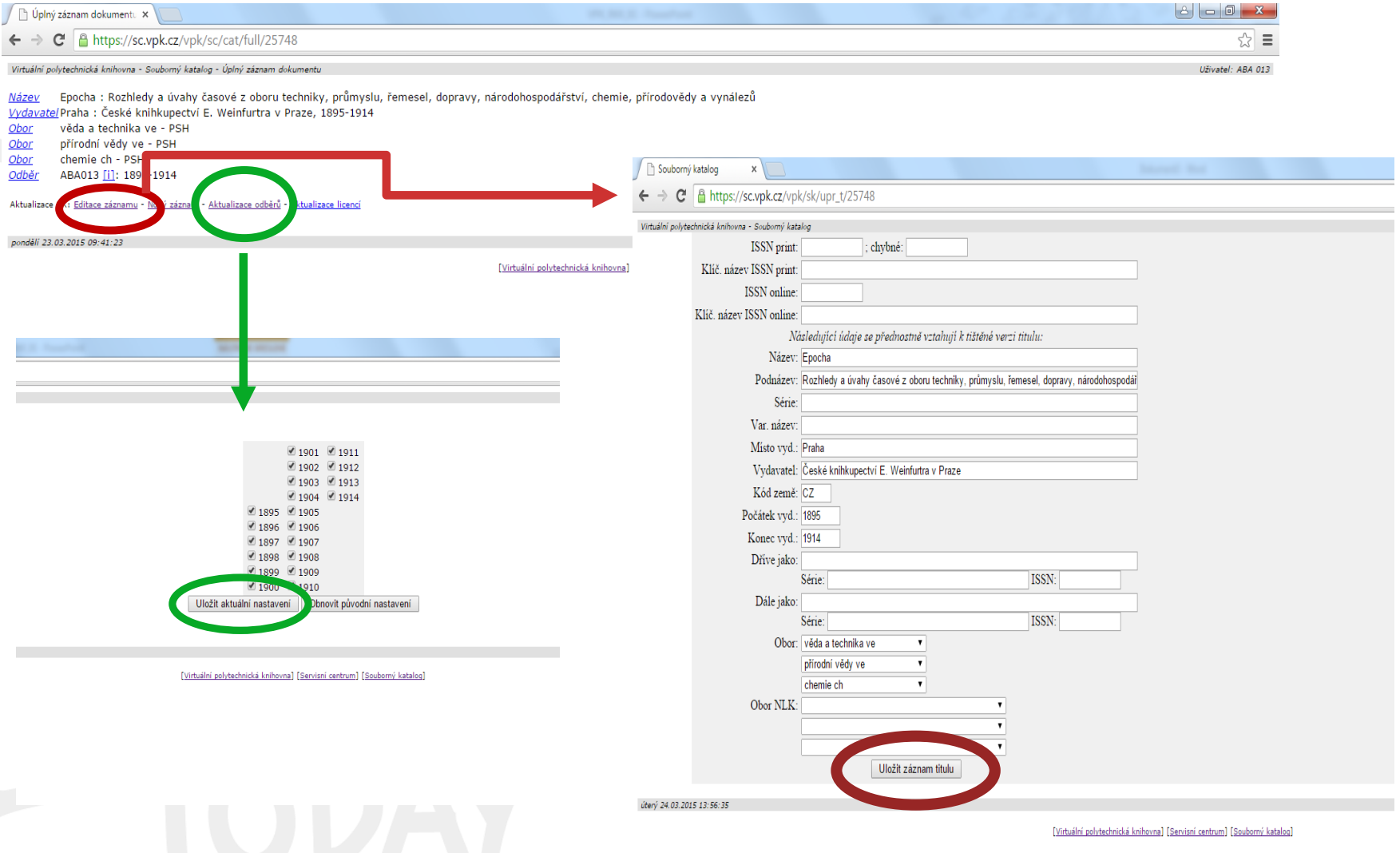

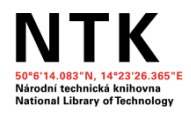

### SK VPK – nový záznam

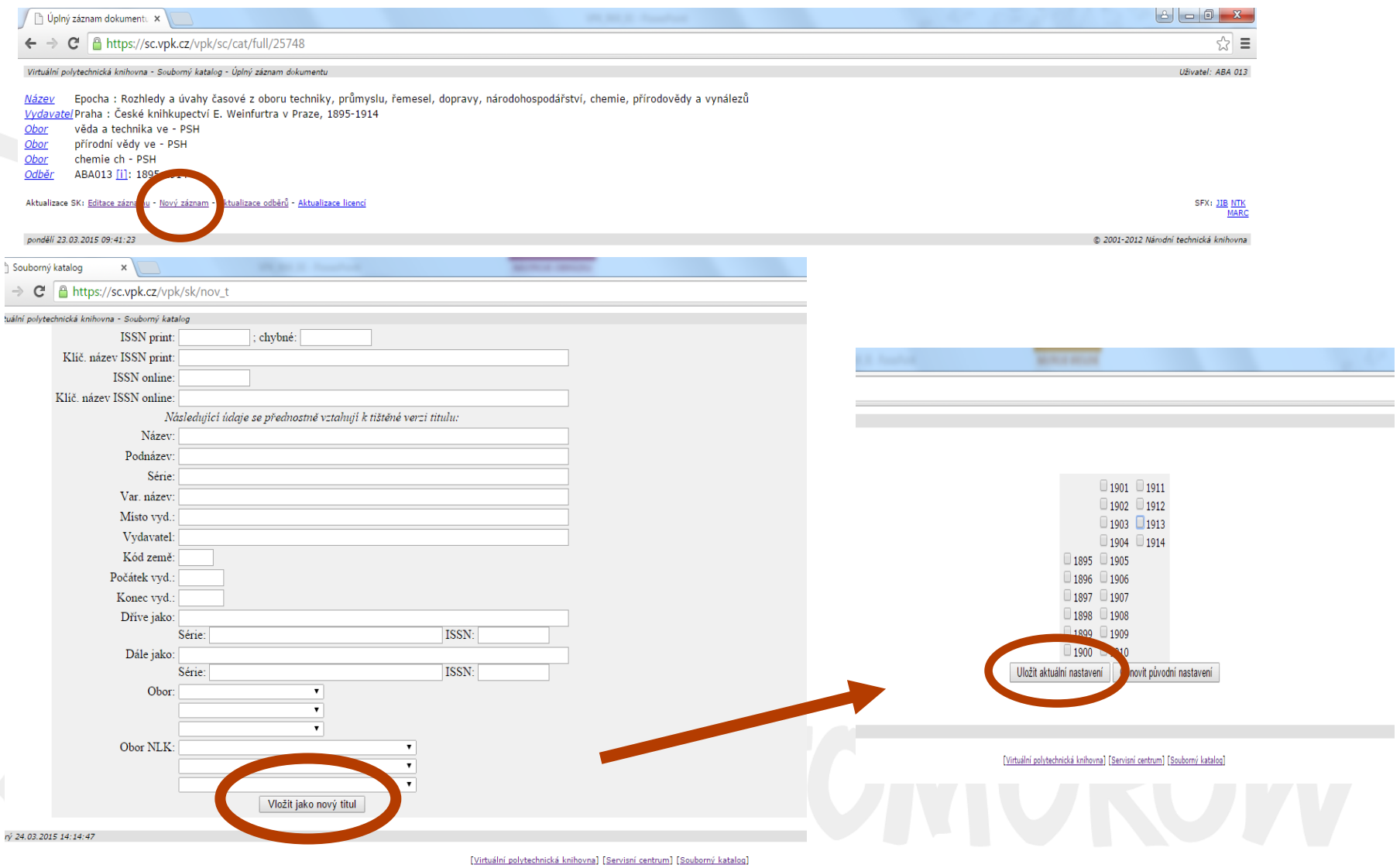

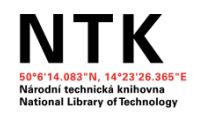

## Služby SC VPK

#### REKLAMACE

- veškeré druhy přes SC VPK
- co: kvalita kopií x obsah požadavku x cena požadavku
- jak: písemná či telefonická žádost z knihovny či od uživatele
	- nutné číslo objednávky ze systému VPK
- rozdělení: dle druhu požadavků

(vnitrostátní - označení **A** X **B** X **C** X **D**; zahraniční - označení **I**)

#### VEDENÍ ÚČTŮ

- účastnické knihovny: účet příjmový (částky za vyřízený požadavek) účet výdajový (odečet částky za objednaný pož.)

uživatel: účet výdajový

- **výpisy z účtů**  na požádání (např. měsíčně, čtvrtletně, pololetně...)
	- každý možnost sledovat pohyb na svém účtu (= přístupný na uživ. kontě)
	- roční přehled čerpání prostředků zpoplatněn (25 Kč)

- knihovna možnost zažádat o převod částky z výdajového účtu na svůj účet v bance

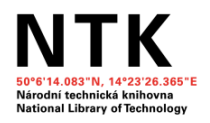

## **Nabídka služeb (1)**

a/ Objednávka kopie článku z časopisu s využitím SK VPK

- 1. nalézt časopis v SK VPK (zkontrolovat, zda obsahuje příslušný rok), př. Epocha
- 2. Přehled dostupných ročníků  $\rightarrow$  zvolíme rok
- 3. zvolíme způsob dodání dokument (z tištěné předlohy x z on-line zdroje)
- 4. zobrazí se předvyplněná objednávka
- → vyplníme název článku, autora, ročník, číslo, strany
- $\rightarrow$  pokud objednává knihovna, i jméno koncového uživatele
- → možno zvolit dodavatele, parametry kopie; příp. napsat komentář
- 

=˃ **ODESLAT** ===˃ objednávka s označením **A**

#### b/ Objednávka kopie z časopisu neobsaženého v SK VPK

- 1. zvolíme způsob doručení
- 2. zobrazí se bianko objednávka  $\rightarrow$  nutné vyplnit všechny údaje **NEZAPOMENOUT zvolit dodávající knihovnu!!!**
- 

= ˃ **ODESLAT** ===˃ objednávka s označením **D**

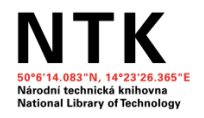

### Nabídka služeb (2)

#### c/ Objednávka MVS – NOVINKA

▪ služba určena pro knihovny evidované na MK ČR; možnost zadat objednávku mají i knihovny neregistrované – necháváme na uvážení dožádané knihovny, zda požadavku vyhoví ▪ **výhodné** v případě, že žádající i dožádaná knihovna jsou v systému VPK a dožádaná knihovna poskytuje MVS via VPK = všechny MVS objednávky v 1 systému **výhodné** zejména při účtování poštovného

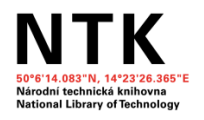

### Nabídka služeb (2)

#### c/ Objednávka MVS - NOVINKA

▪ **˃** nevyplněná objednávka = neexistuje katalog, který by dodal bibliografické informace (v SK VPK pouze katalog časopisů z fondů účastnických knihoven);

- **˃** NUTNO vybrat dožádanou knihovnu (17 knihoven poskytuje MVS via VPK) =˃ musíme předem dohledat všechny informace  $\Rightarrow$  vyplníme objednávku  $\rightarrow$  zvolíme dožádanou knihovnu  $\rightarrow$  odešleme ===˃ objednávka s označením B
- propojení se **SK**

#### **NEVÝHODA:**

zařazení této služby **není závislé** na ověření dostupnosti u konkrétního vyhledaného titulu = po přihlášení do VPK proběhne porovnání sigel knihoven uvedených u záznamu v SK ČR se siglami knihoven, které v rámci VPK přijímají požadavky MVS -> výsledek **může být** i nulový, tj. **MVS není možné přes VPK objednat**

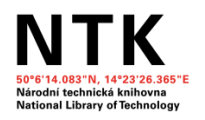

### Nabídka služeb (2)

#### d/ Objednávka mezinárodní meziknihovní služby (MMS)

- využíváme v případě, že kniha/časopis není ve fondu knihovny na území ČR
- služba určena pro knihovny a pro uživatele, kteří mají konto ve VPK
- službu ve VPK zajišťují NTK, NLK a AV ČR (do budoucna i NK ČR)
- 1. vyplníme formulář
- 2. vybereme knihovnu, kterou pověříme zajištěním dokumentu ze zahraničí
- 3. POZOR cena!!! Možno zvolit cenový limit
- =˃ **ODESLAT** ===˃ objednávka s označením **I**

#### e/ Služba Current Contents

(kopie obsahu každého nově došlého čísla vybraného periodika)

1. Najdeme v SK VPK požadovaný časopis

2. Přehled dostupných ročníků → zvolíme rok 2014 – pokud některá z knihoven službu CC nabízí, zobrazí se i možnost odeslat objednávku CC (př. Vesmír) 3. zvolíme formu dodání CC

- 4. dokončíme předvyplněnou objednávku
- 
- = ˃ **ODESLAT** ===˃ objednávka s označením **C**

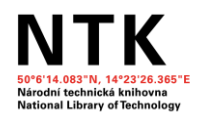

### Způsob vyřizování služeb VPK

Objednávku vyřizujeme dle požadavku uživatele

**· systém sám podle vnitřního nastavení "ví", jaké služby může danému uživateli nabídnout – na základě typu čtenáře; možností knihovny, která titul vlastní; a licenčních podmínek každého zdroje)**

▪ **možnosti**

- fyzický fond: *prostřednictvím EDD* (= článek naskenován z tištěné předlohy); lhůta 72 hodin (expresní dodání do 24 hodin!); formát PDF; rozlišení 300 dpi ČB **x** 150 dpi barevně **x** odstíny šedi

*papírové kopie* – na kopírovacích strojích, k vyzvednutí osobně či zasláním poštou (poštovné)

*kopie* zaslané *faxem*

- on-line zdroje: dle licenčních smluv **X** koncovému uživateli **VŽDY** papírová kopie

▪ **ceník:** papír. kopie 2 Kč/A4 (**x** ÚOCHB a UMPRUM) + příp. poštovné fax 9 Kč/A4

> z on-line db elektronicky 2 Kč/str. do 7 stran; nad 7 str. 15 Kč paušál EDD 2 Kč/strana + 6,05 Kč/strana (poplatek Dilia) tištěná kopie dodaná elektronicky 2 Kč/strana + 2,42 Kč/strana (Dilia)

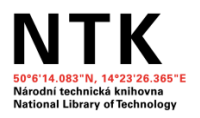

#### EDD – současná situace (1)

Původně za všechny služby (vč. EDD) účtováno **2 Kč/A4** + příp. poštovné. Po r. 2009, resp. 2011 **ZMĚNA** – Kolektivní smlouva mezi Dilia a NK ČR

Současný stav

- služba pouze na území ČR
- komu: **koncovému uživateli** = fyzické osobě prostřednictvím knihovny (knihovna knihovně elektronicky  $\rightarrow$  knihovna koncovému uživateli papírovou kopii); nižší sazba poplatků Dilia (**2,42** Kč/str.)

**fyzické osobě**, která se SC VPK uzavřela "*Smlouvu o užívání adresáře*" (poplatek **6,05** Kč/str., nejméně **12,10** Kč; max. **90,75** Kč)

**knihovnám evidovaným na MK ČR** (= zastupované knihovny, které poskytují službu EDD výhradně koncovému uživateli, tj. fyzické osobě). Zastupovaná knihovna povinna podle kolektivní smlouvy uzavřít s každým koncovým uživatelem "*Smlouvu o poskytování služby elektronického dodávání dokumentů koncovému uživateli*"

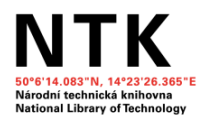

#### EDD – současná situace (2)

 $-$  knihovna objedná pro uživatele kopii prostřednictvím EDD  $\rightarrow$  kopie dorazí přímo do osobní schránky uživatele, ke které má přístup pouze on (poplatek **6,05** Kč/str.);

- uživatel je povinen s kopií nakládat v souladu s autorským zákonem; - rozmnoženinu díla je oprávněn užít výlučně pro účely výzkumu a soukromého studia

▪ z kopie si uživatel zhotoví finální uživatelskou rozmnoženinu dle své volby v elektronické podobě ve formátu netextového souboru (pdf - VPK nabízí pouze tento formát) nebo tištěnou kopii a doručenou elektronickou mezitímní rozmnoženinu umístěnou na zabezpečeném serveru odstraní.

▪ povinný text: **"EDD/VPK anebo sigla knihovny/- tato rozmnoženina slouží výhradně pro účely výzkumu a soukromého studia držitele uživatelského konta"**.

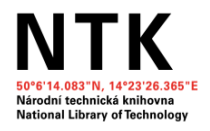

#### On-line zdroje

- kopie papírové či dodané elektronickou cestou
- závisí na **licenční smlouvě**, příp. na typu žadatele v systému zaneseno → zobrazí se pouze možnosti, které jsou pro daný dokument a žadatele povoleny
- ceník: papírová kopie 2 Kč/str. + příp. poštovné kopie dodané elektronickou cestou 2 Kč/str. (1-7 stran), 8 a více stran 15 Kč

#### **Výjimka pro uživatele VPK k využívání služeb z on-line zdrojů**

1) organizace splňující definici Rámce společenství pro státní podporu výzkumu, vývoje a inovací č. 2006/c-323/01

2) organizace splňující výjimku č. 800/2008 Nařízení Komise (ES) č. 800/2008 ze dne 6. srpna 2008 o blokových výjimkách

*Prohlášení k využívání informačních zdrojů* – uživatel podepíše, pokud splňuje jednu z podmínek

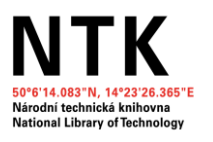

## Vyřizování objednávky (1)

**1.** Přehled požadavků k vyřízení → ve vpkedd status "Zpracovává se". *Další možnosti "Zpožděno", "Zamítnuto" (= nelze splnit, důvod nesplnění uveden → bude předáno jiné knihovně) či "Chybné" (= objednávka špatně zadána a nelze ji vyřídit)* 

**2.** Ověření v katalogu, dodání z fondu

**3.** Vyřízení požadavku:

a/ zkopírováním článku na kopírce (osobní odběr/poštovné)  $\rightarrow$  ve **vpkedd** vyplníme počet stran (příp. přičteme poštovné) → Zpracuj → Aktualizovat a z uživatelského konta odečteme částku za kopie (+ příp. poštovné)

b/ připojením souboru (článku) z on-line zdroje  $\rightarrow$  vyplníme počet stran a cenu → ve **vpkedd** u požadavku Aktualizovat

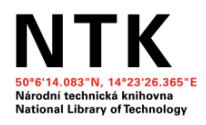

## Vyřizování objednávky (2)

c/ naskenováním článku (**povinný text!**, úpravy, vymazání nevydařených scanů, retuše) → otevřeme **vpkedd** → najdeme objednávku, do které soubory přesuneme  $\rightarrow$  Aktualizovat = soubor se vystaví na kontě uživatele/žadatele ve VPK

**4.** Záznam transakce EDD - pokud se jedná o dílo pod AZ (tzv. chráněné dílo), musíme vyplnit v případě, že jsme zhotovili elektronickou rozmnoženinu:

*EDD – tištěná kopie dodaná elektronicky*

*EDD – elektronická kopie* 

Do formuláře pro Dilia - "Převzatý soubor (mimo licenci)" - nutno vyplnit povinné údaje (název díla, autor, název časopisu, vydavatel, kód země vydání, rok, ročník, ISBN/ISSN, počet naskenovaných stran)

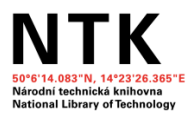

#### Záznam transakce EDD

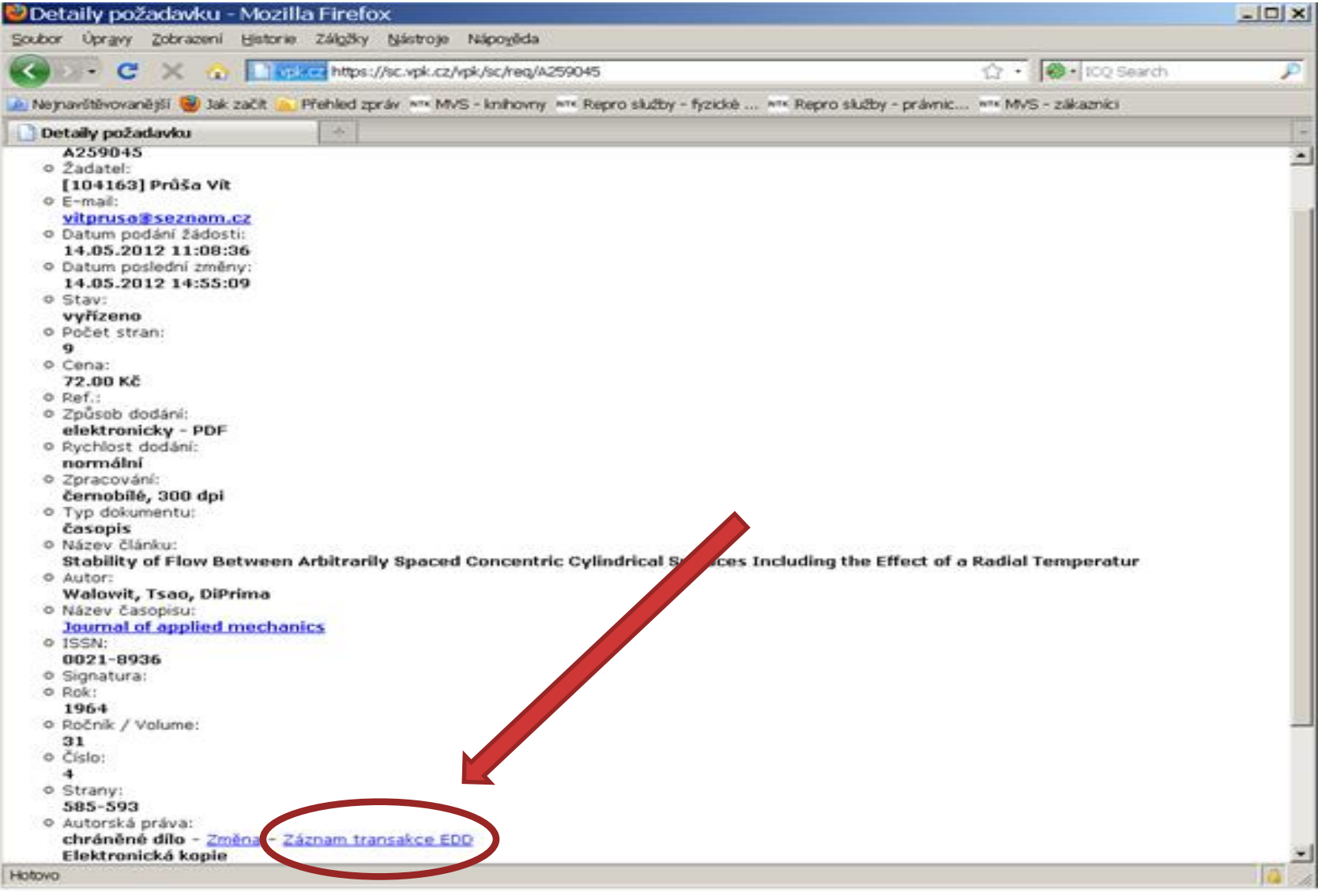

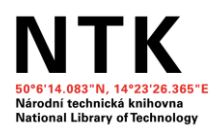

# Propojení SK ČR a VPK (1)

#### **Fáze:**

#### 1) **seriály s ISSN:**

při procesu zobrazování titulu s ISSN v SK ČR dotaz do SK VPK, zda se ISSN ve VPK nachází, do zobrazeného záznamu pak v případě kladné odpovědi přibude tlačítko "Objednat článek z VPK" Dbjednat článek z VPK přihlášení do systému VPK → možnost objednání

Testováno na konci října 2014

2) **tituly bez ISSN** – nutno doladit (dotaz na základě názvu??) České časopisy bez ISSN:

*České národní středisko ISSN*

doplňování chybějících ISSN

X běh na dlouhou trať

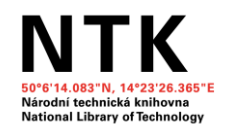

## Propojení SK ČR a VPK (2)

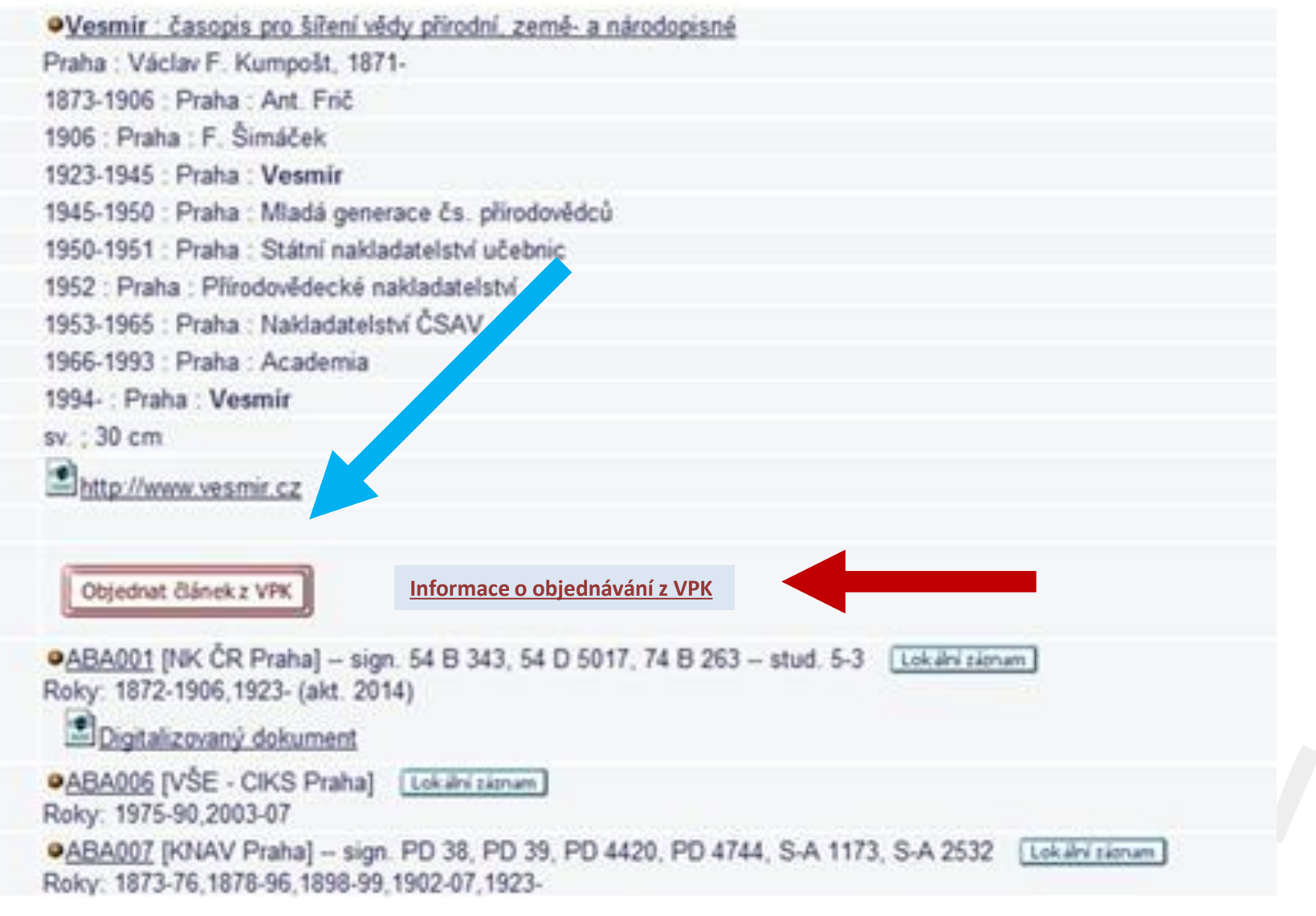

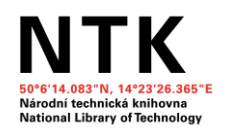

# Propojení SK ČR a VPK (3)

#### x problémy:

- nesouhlasí odběry v SK ČR s odběry v SK VPK
- nesouhlasí informace o knihovnách, které konkrétní titul odebírají (v SK ČR účastnická knihovna VPK odběry má X v SK VPK u titulu uvedena není)

Důvody:

knihovna nahlásí do SK VPK pouze ty roky, z nichž je **schopna/ochotna** poskytnout DDS;

na preciznosti dat v SK VPK je založeno workflow VPK = > knihovny jsou tím přirozeně "nuceny" uvádět přesnější **údaje**; v SK ČR i SK VPK probíhají roční aktualizace dat

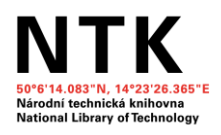

# Propojení SK ČR a VPK (4)

#### **Řešení:**

- odkaz Informace o objednávání z VPK u tlačítka Objednat článek z VPK = návod: Co dělat, když...?
- stále upozorňujeme knihovny, aby info o svých odběrech sjednotily, opravily (povinnost každé knihovny udržovat data aktuální!)

VPK umožňuje zadat objednávku bez vazby na konkrétní ročník periodika v SK VPK (tzv. objednávka **D**)

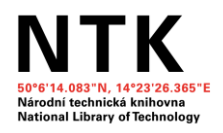

# Propojení SK ČR a VPK (5)

#### **Fáze:**

3) rozvoj **VPK** jako **komplexního nástroje pro zajištění meziknihovních služeb v ČR**, včetně vazby na Souborný katalog ČR

nabídka meziknihovních služeb je od 07/2015 **rozšířena o MVS**

= ze SK ČR možno objednat meziknihovní výpůjční službu prostřednictvím systému VPK (a tím případně i **zúčtovat** poštovné)

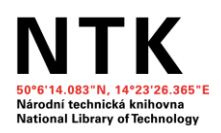

## Propojení SK ČR a VPK (6)

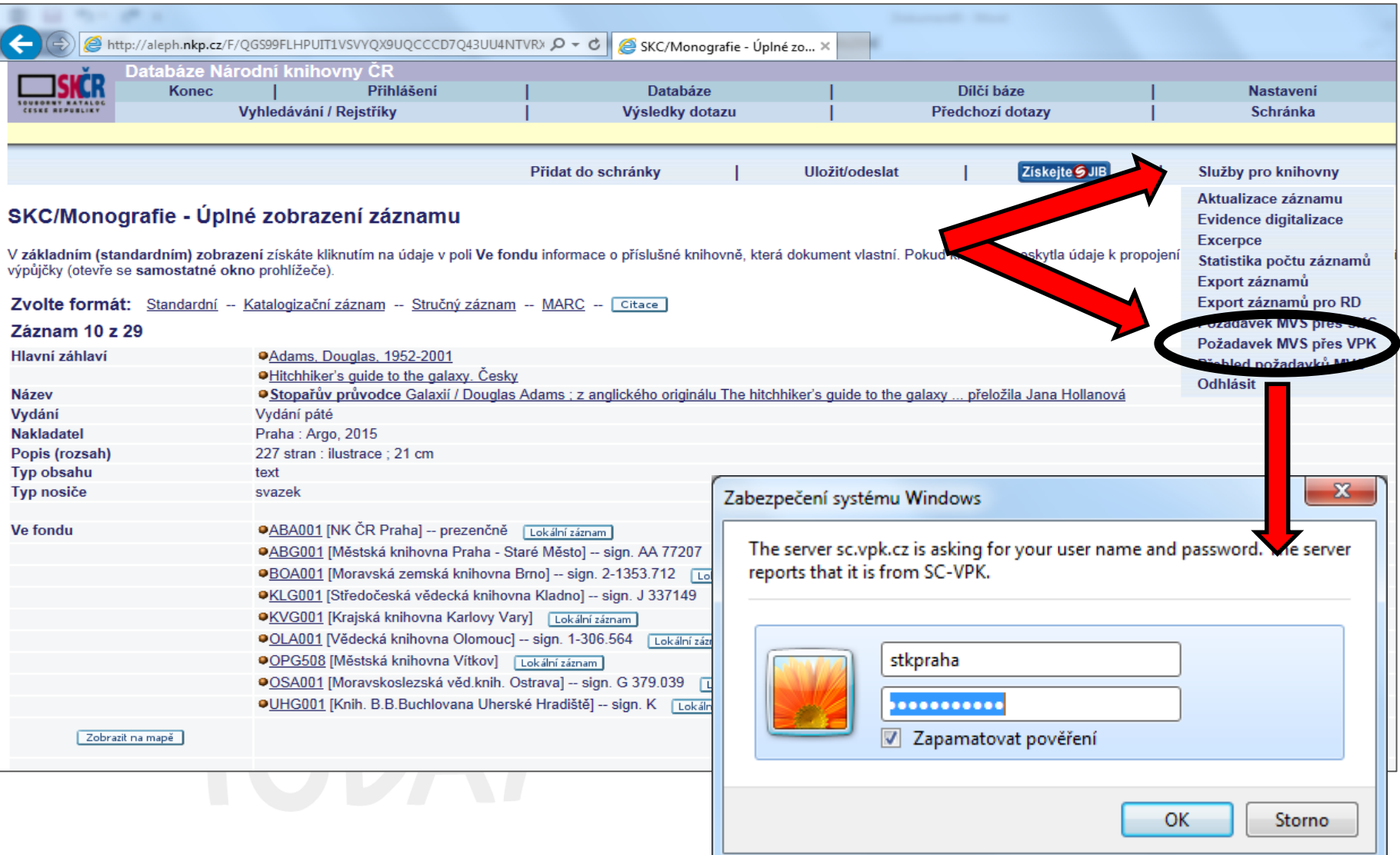

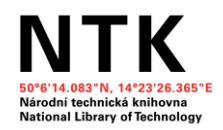

#### Návod na aktivaci služby ve VPK

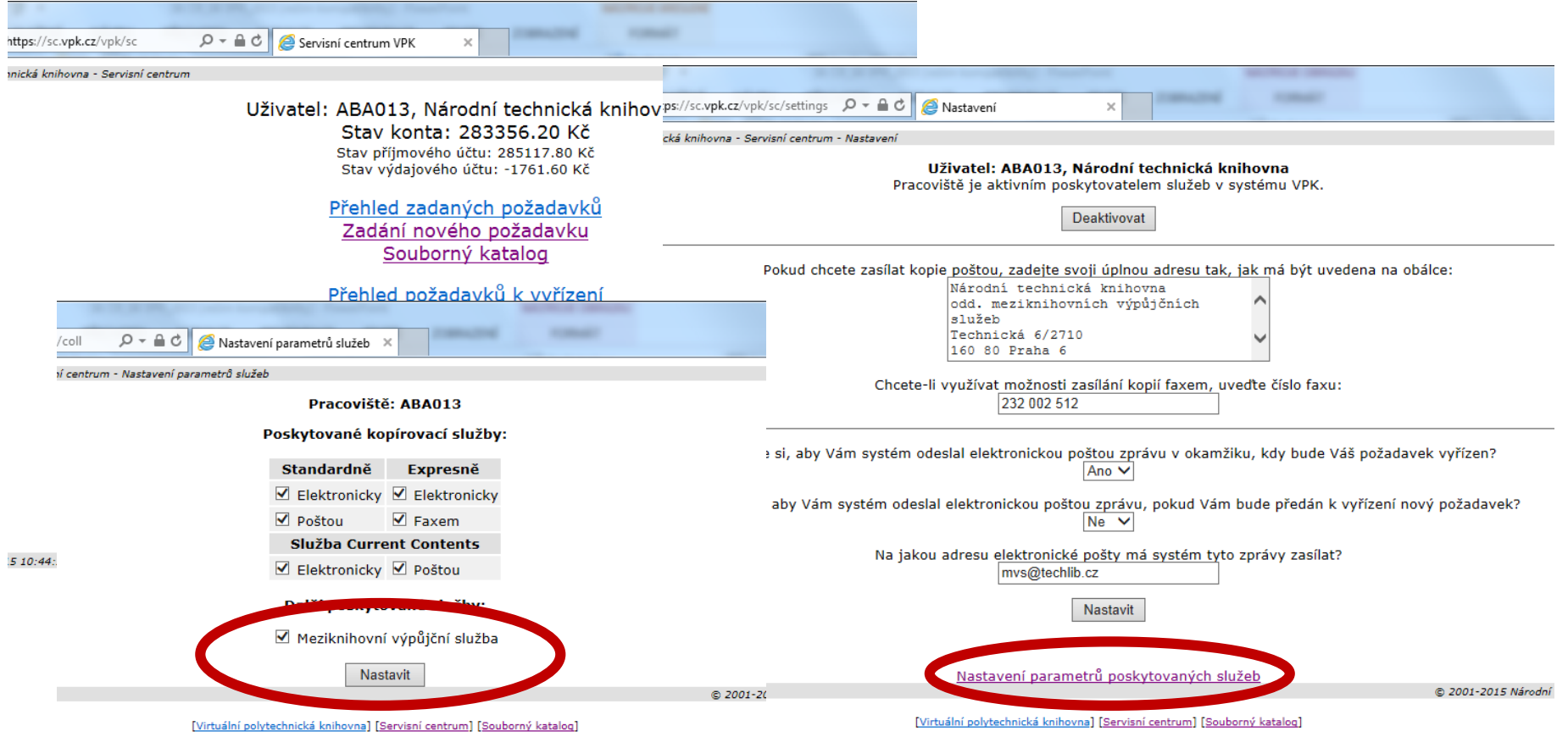

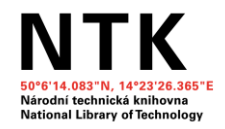

#### Kontakty

Stránky VPK: [www.vpk.cz](http://www.vpk.cz/)

Kontaktní formulář, dotazy, problémy… [digi@techlib.cz](mailto:digi@techlib.cz)

Mgr. Marcela Ouzká Markéta Říhová tel. 232 002 453 tel. 232 002 446

[marcela.ouzka@techlib.cz](mailto:marcela.ouzka@techlib.cz) [marketa.rihova@techlib.cz](mailto:marketa.rihova@techlib.cz)

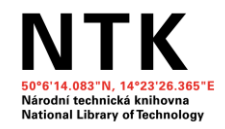

# **Otázky??**

## **Děkuji za pozornost!**